- **NOTA:** Si vous avez plusieurs utilisateurs sur votre ordinateur, ce réglage sera à effectuer sur chaque utilisateur
- *1)* Démarrer / Paramètres / Confidentialité

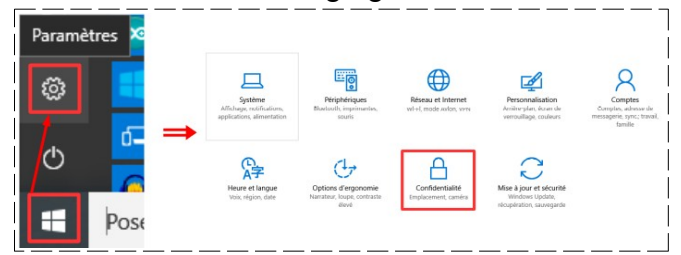

- **NOTA:** Les réglages ci-dessous sont un exemple de mon ordinateur personnel. A vous de les modifier a votre convenance. **Ne rien modifier au club sans l'avis de l'animateur**
- 2) **Réglez** les paramètres comme ci-dessous

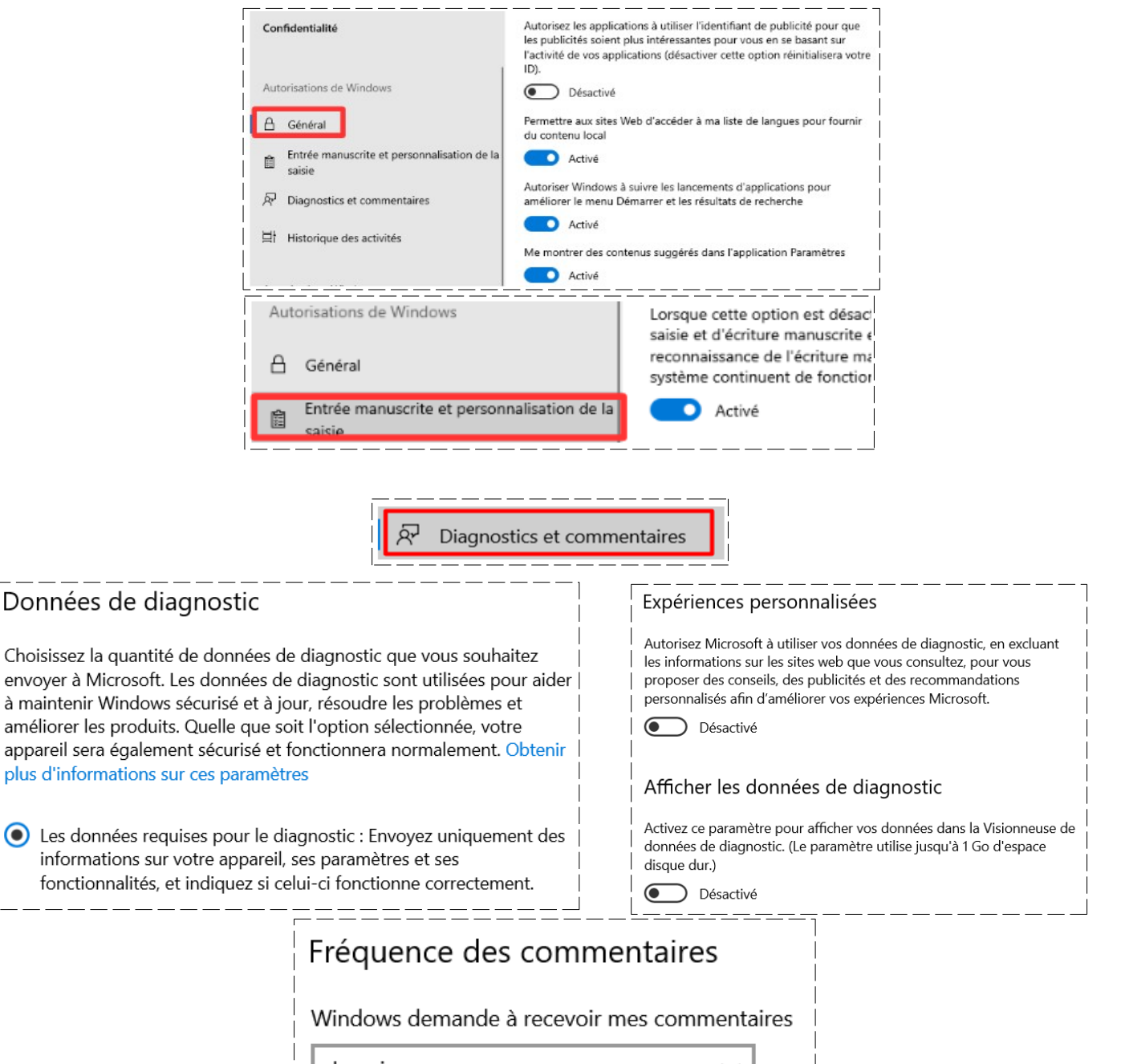

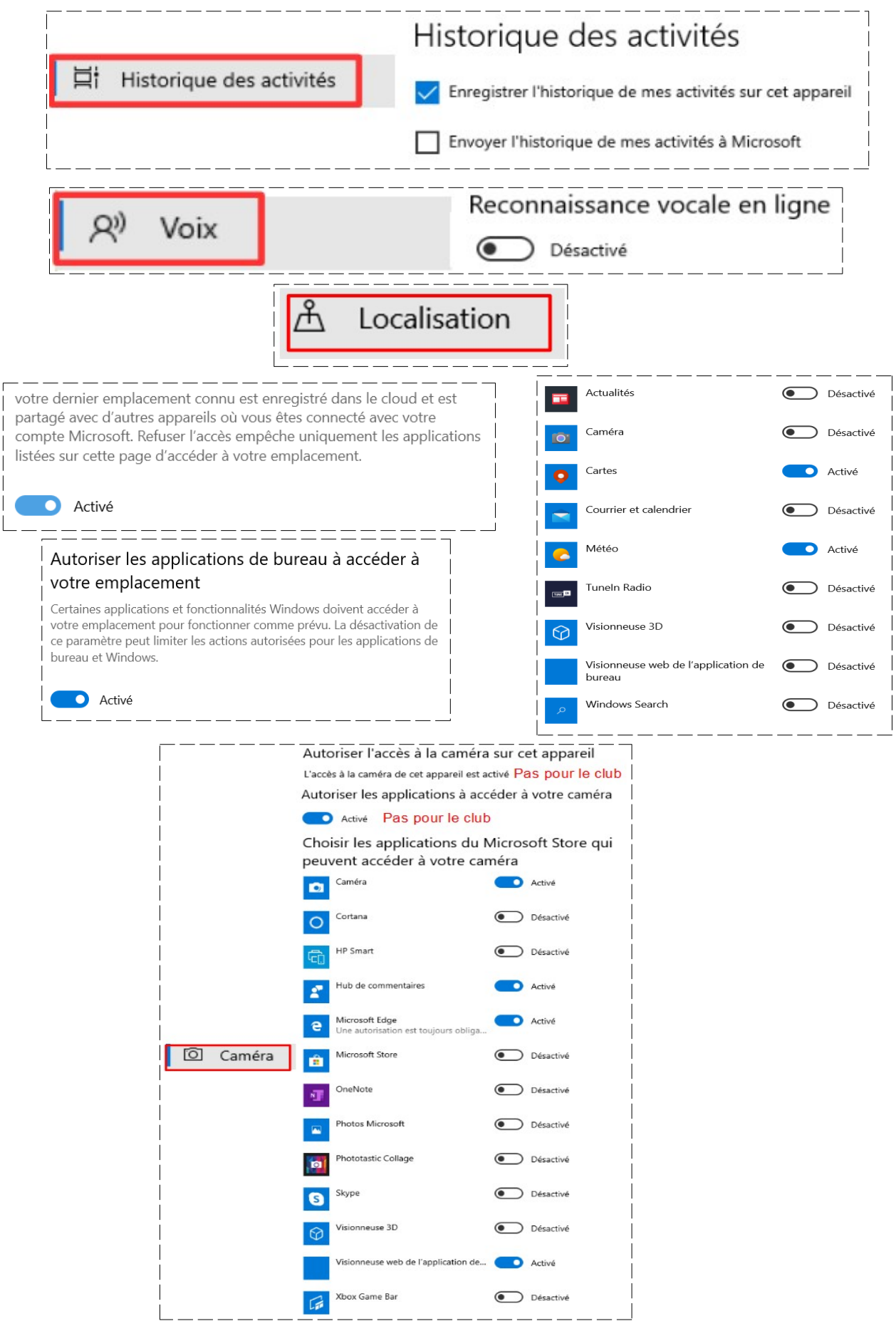

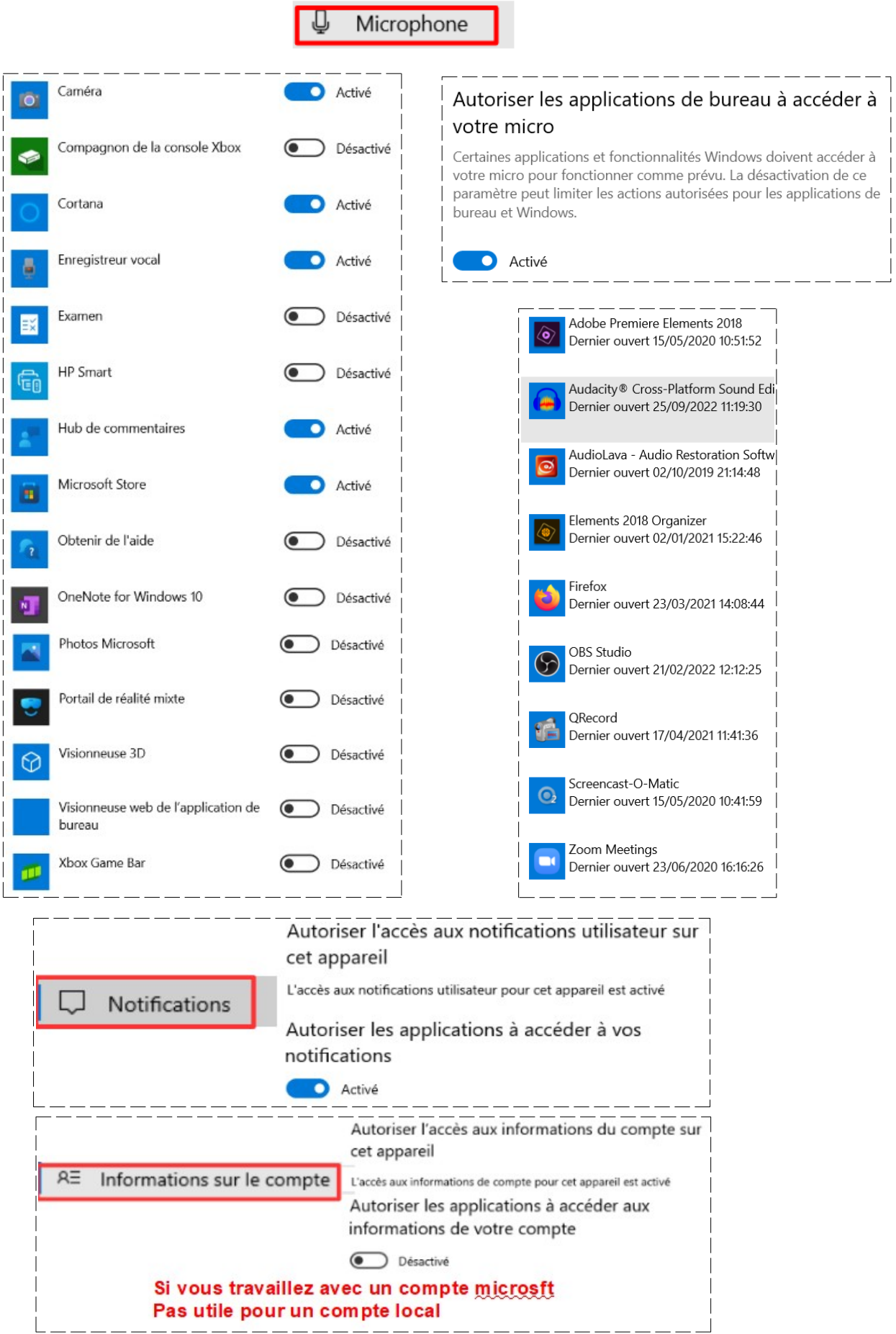

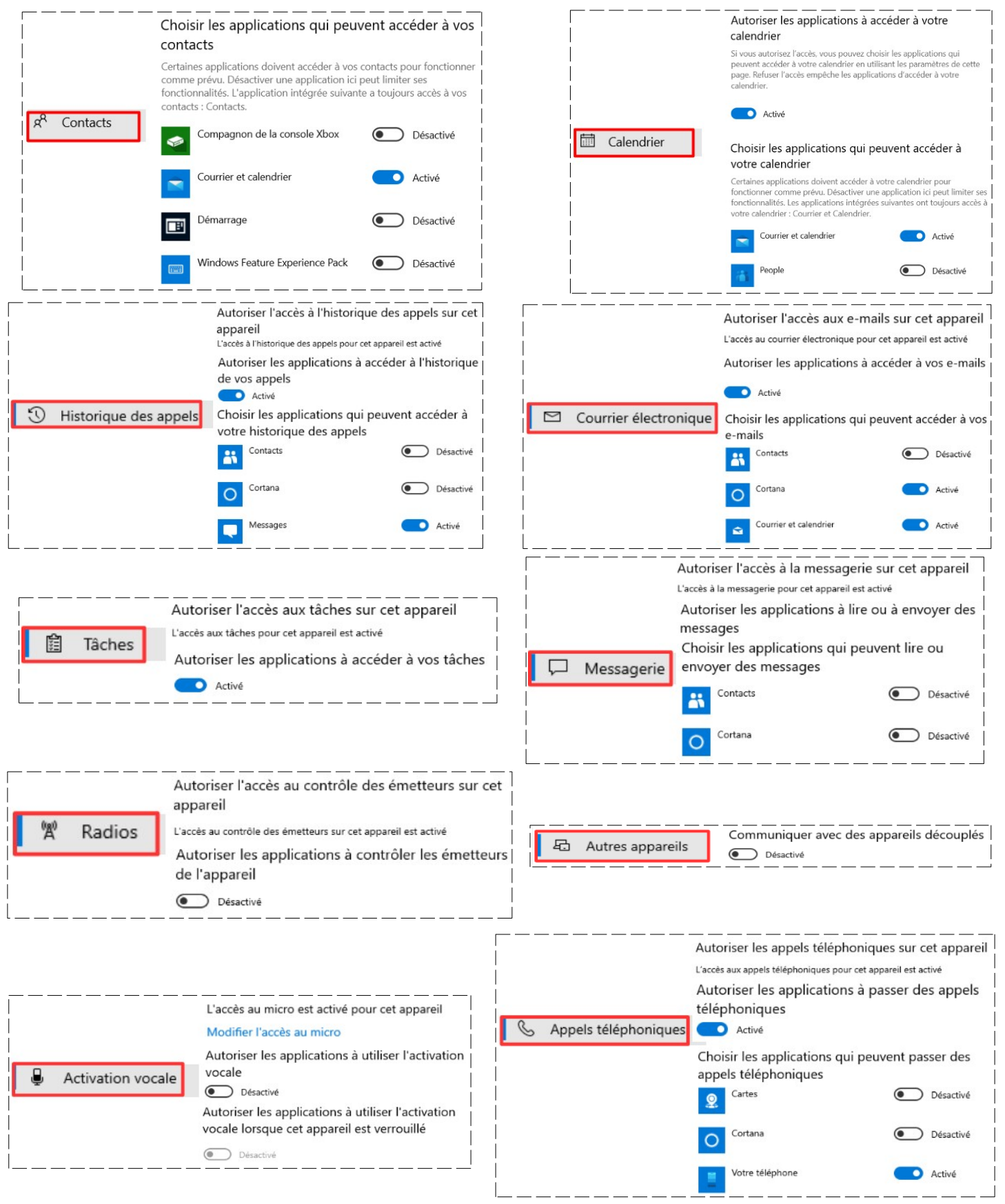

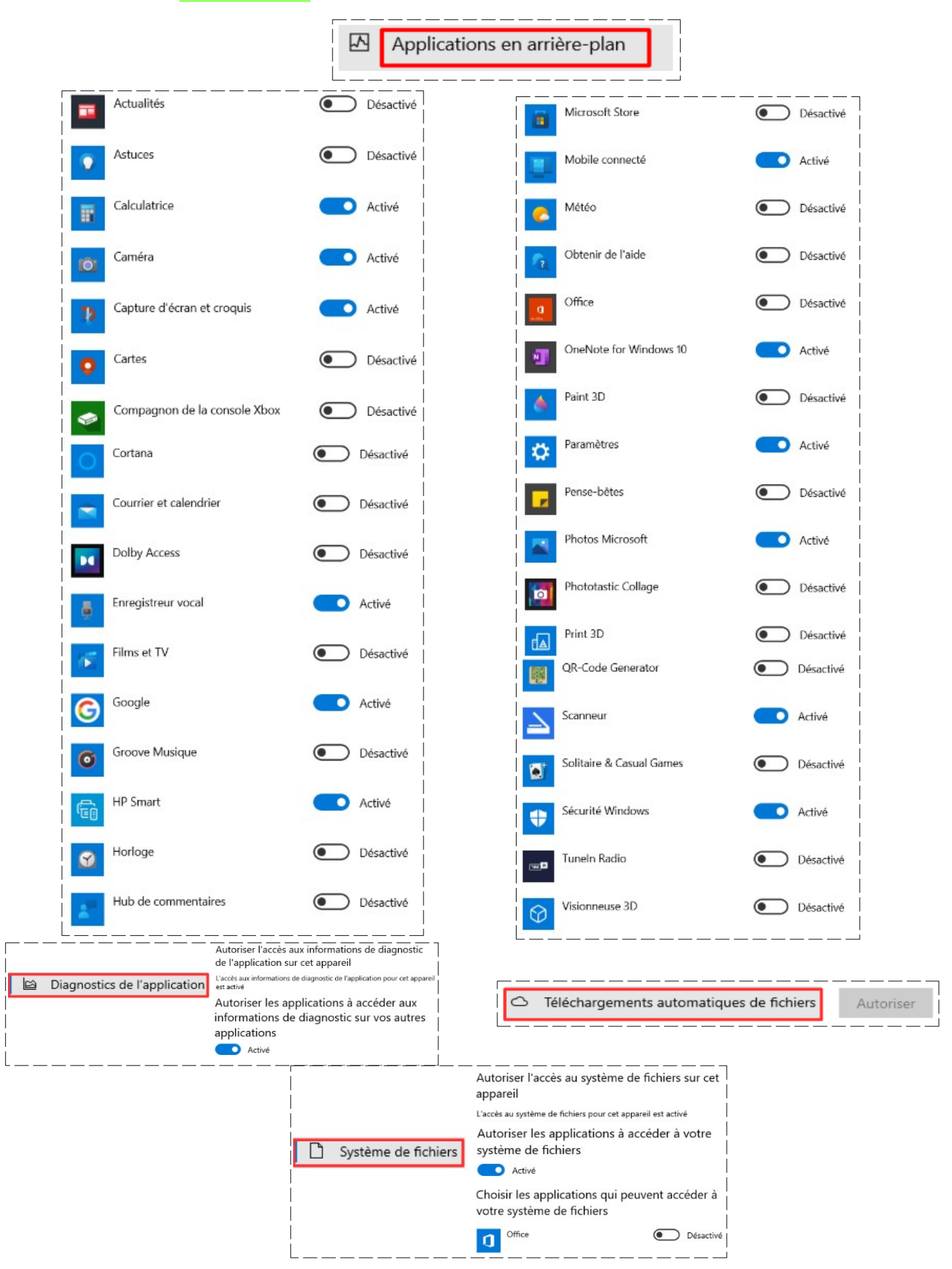

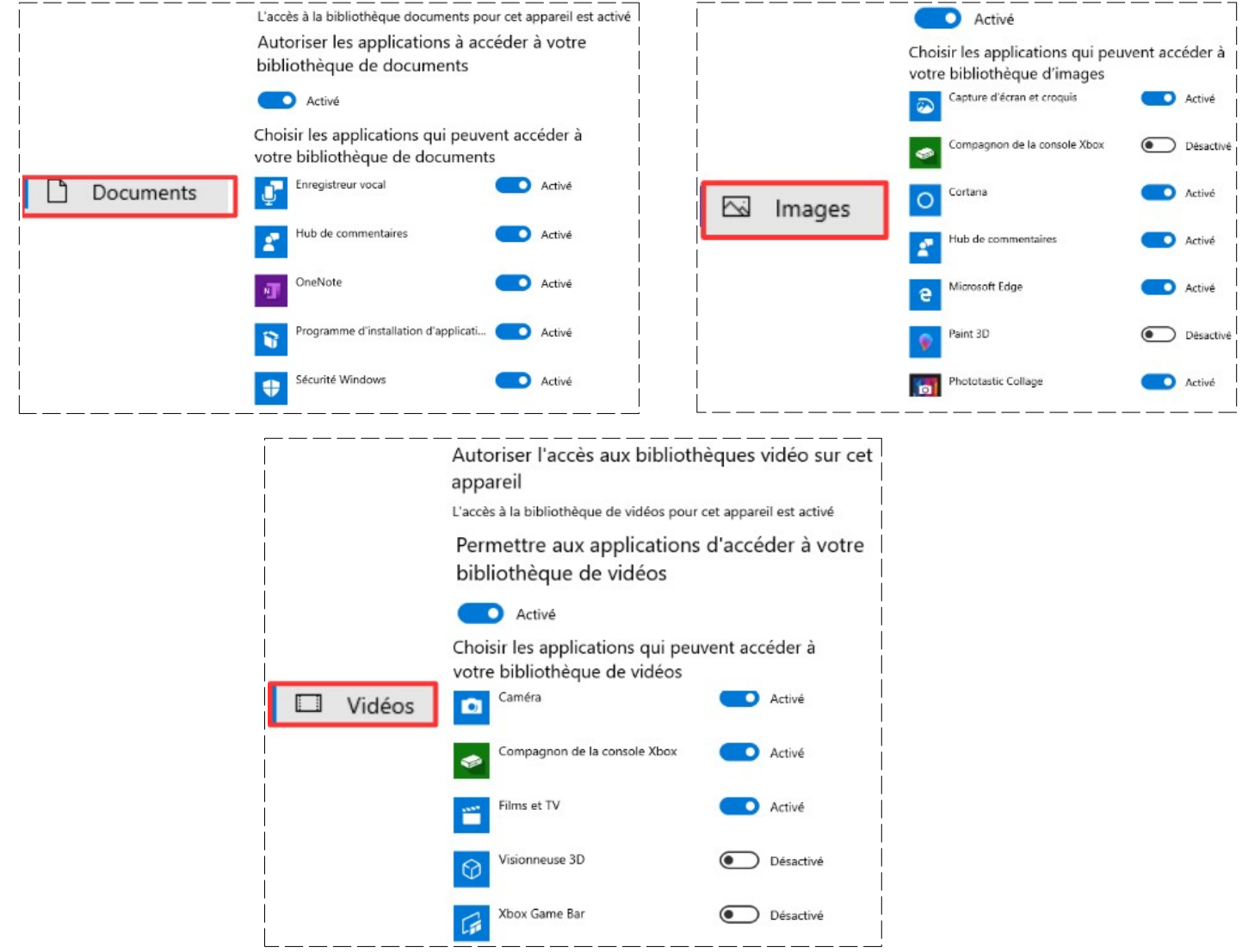

3) **Fermez** la fenêtre